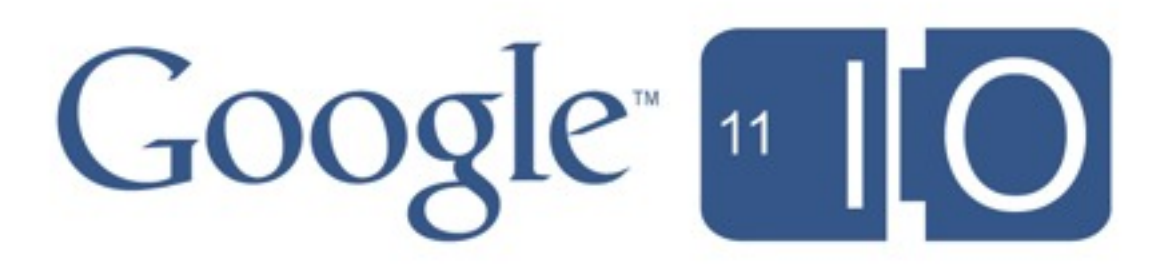

Mark Stahl Tony Aiuto David Gibson

May 10, 2011

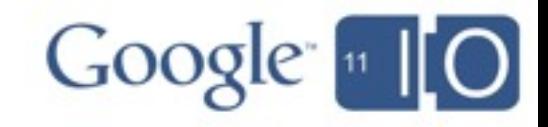

Hashtags: #io2011 #GoogleAPIs

Feedback: http://goo.gl/KAkkZ

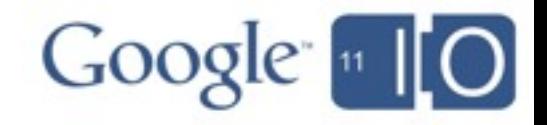

Background

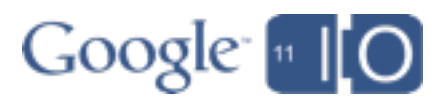

**Background** Building an application

- get inspired
- learn about APIs
- start coding
- add app identity
- tour the sample
- finish the app

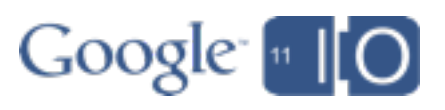

**Background** Building an application

- get inspired
- learn about APIs
- start coding
- add app identity
- tour the sample
- finish the app

#### Managing projects

- signup
- access
- traffic controls

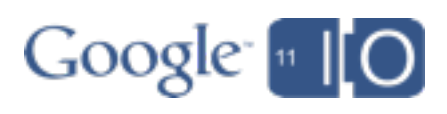

**Background** Building an application

- get inspired
- learn about APIs
- start coding
- add app identity
- tour the sample
- finish the app
- Managing projects
	- signup
	- access
	- traffic controls

#### **Summary**

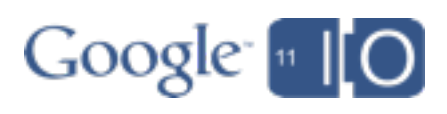

#### **Background**

Building an application

- get inspired
- learn about APIs
- start coding
- add app identity
- tour the sample
- finish the app
- Managing projects
	- signup
	- access
- traffic controls **Summary**

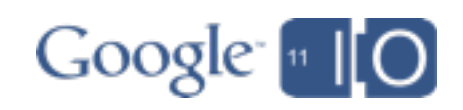

#### Who are You?

• This is a 101-level session

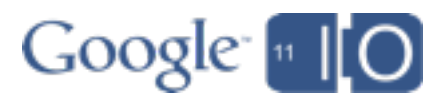

#### Who are You?

- This is a 101-level session
- We assume
	- o you are familiar with Java
		- (this talk applies to other languages)
	- o you have little to no experience with Google APIs
	- o you like to dive in and learn

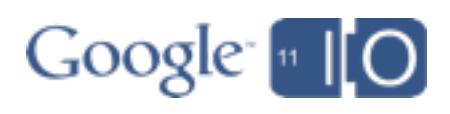

#### Which Google APIs?

• Google APIs that are RESTful o Methods are HTTP verbs o Resources are JSON docs @ URLs

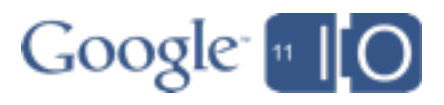

#### Which Google APIs?

- Google APIs that are RESTful o Methods are HTTP verbs o Resources are JSON docs @ URLs
- All new APIs are built on a common infrastructure
- How Google Builds APIs I/O 2010 **http://goo.gl/MZ5Up**

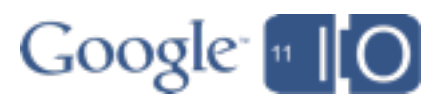

#### Which Google APIs?

- Google APIs that are RESTful o Methods are HTTP verbs ○ Resources are JSON docs @ URLs
- All new APIs are built on a common infrastructure
- How Google Builds APIs I/O 2010 **http://goo.gl/MZ5Up**
- Examples:
	- o Buzz, URL Shortener, Latitude, Prediction, ...
	- o Older APIs are migrating ...

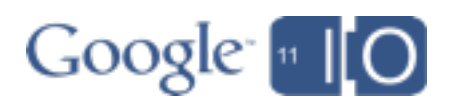

#### What's New in Google APIs

• Google APIs Explorer

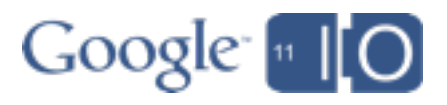

#### What's New in Google APIs

- Google APIs Explorer
- Google APIs Client for Java

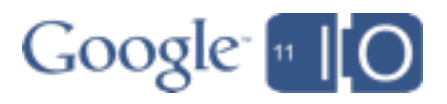

#### What's New in Google APIs

- Google APIs Explorer
- Google APIs Client for Java
- Google APIs Console

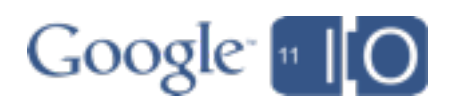

#### **Background** Building an application

- get inspired
- learn about APIs
- start coding
- add app identity
- tour the sample
- finish the app
- Managing projects
	- signup
	- access
- traffic controls **Summary**

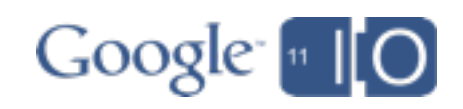

#### **Background** Building an application

- get inspired
- learn about APIs
- start coding
- add app identity
- tour the sample
- finish the app
- Managing projects
	- signup
	- access
- traffic controls **Summary**

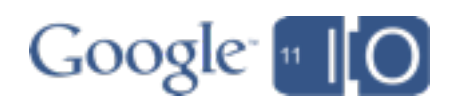

• Look at my recent buzz posts - <http://goo.gl/fk4kC>

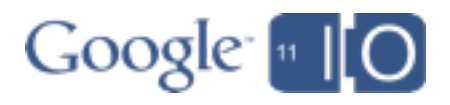

- Look at my recent buzz posts <http://goo.gl/fk4kC>
- I *could* shorten my URLs manually

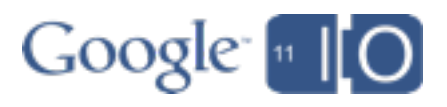

- Look at my recent buzz posts <http://goo.gl/fk4kC>
- I *could* shorten my URLs manually
- But *why* doesn't Buzz auto-shorten my URLs?

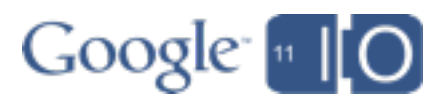

- Look at my recent buzz posts <http://goo.gl/fk4kC>
- I *could* shorten my URLs manually
- But *why* doesn't Buzz auto-shorten my URLs?
- Hey! I can build an app for that!

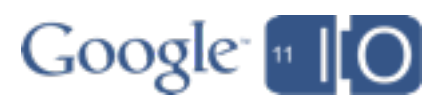

#### **Background** Building an application

- get inspired
- learn about APIs
- start coding
- add app identity
- tour the sample
- finish the app
- Managing projects
	- signup
	- access
- traffic controls **Summary** 
	-

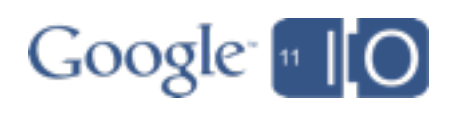

#### Learn to use Google APIs

- Step 1: Read the Docs
	- o Buzz API
	- o URL Shortener API

<http://code.google.com/apis/buzz/>

http://code.google.com/apis/urlshortener/

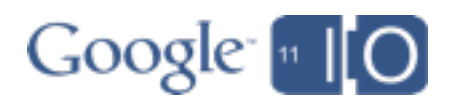

#### Learn to use Google APIs

- Step 1: Read the Docs o Buzz API
	- o URL Shortener API

<http://code.google.com/apis/buzz/> http://code.google.com/apis/urlshortener/

- Step 0:
	- o Just try them out ...

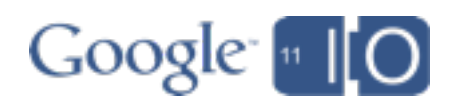

#### Introducing Google APIs Explorer

- A web tool that lets you
	- o List all available APIs
	- o Make any API request, see the HTTP response
	- o Send authenticated requests

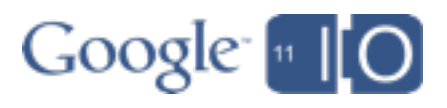

#### Introducing Google APIs Explorer

- A web tool that lets you
	- o List all available APIs
	- o Make any API request, see the HTTP response
	- o Send authenticated requests

<http://code.google.com/apis/explorer>

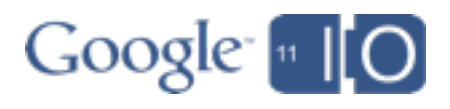

#### APIs Explorer

#### Google apis

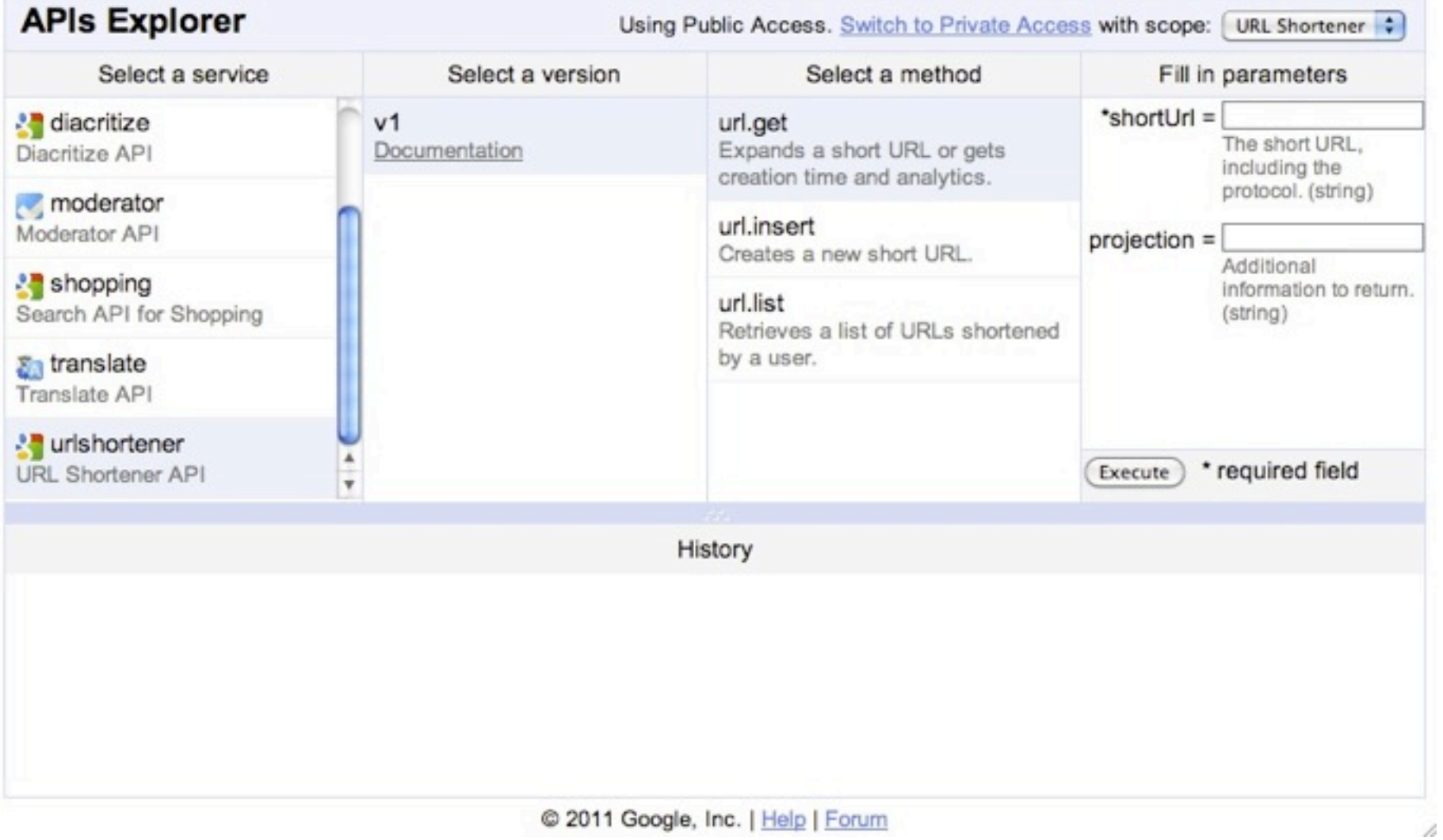

Google [110]

#### Introducing Google APIs Explorer

- A web tool that lets you
	- o List all available APIs
	- o Make any API request, see the HTTP response
	- o Send authenticated requests

<http://code.google.com/apis/explorer>

- Built using Google APIs Discovery Service
	- o "Building Custom Client Libraries for Google APIs" Tomorrow @ 10:45a

<http://goo.gl/io/CyYj7>

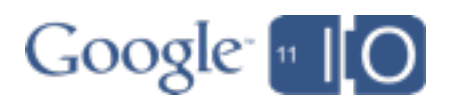

#### **Background** Building an application

- get inspired
- learn about APIs
- start coding
- add app identity
- tour the sample
- finish the app
- Managing projects
	- signup
	- access
	- traffic controls
- **Summary**

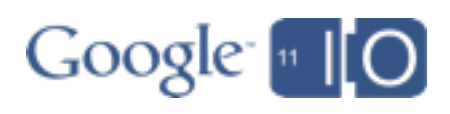

## Get a Client Library

- We've rebuilt our client libraries
- Many languages supported
	- o Java
	- o Python
	- o PHP
	- o .NET
	- o Ruby
	- $\circ$  ...

http://code.google.com/apis/discovery/libraries.html

• Today we're going to use Java

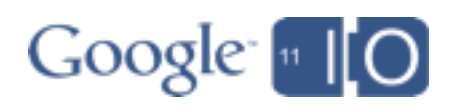

#### Google APIs Client for Java (Beta)

- Base library
	- o pluggable HTTP transport
	- o pluggable JSON / XML parser
	- o OAuth2 helper classes

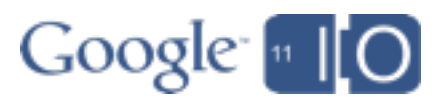

#### Google APIs Client for Java (Beta)

- Base library
	- o pluggable HTTP transport
	- o pluggable JSON / XML parser
	- o OAuth2 helper classes
- API specific libraries o service and data model classes

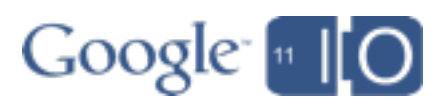

#### Google APIs Client for Java (Beta)

- Base library
	- o pluggable HTTP transport
	- o pluggable JSON / XML parser
	- o OAuth2 helper classes
- API specific libraries o service and data model classes
- Announcing v1.4, now in Beta

<http://code.google.com/p/google-api-java-client/>

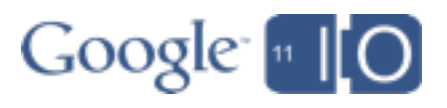

#### google-api-java-client Google APIs Client Library for Java Search projects Downloads **Project Home** Wiki **Issues** Source Administer Summary Updates People Tip: Discuss and then document each teammate's project duties. × **Project Information** Developer's Guide | Download Library | JavaDoc (JDiff) | Support (Questions, Bugs) Star project Activity all High Google APIs Client Library for Java **Project feeds Code license** Written by Google, this library is a flexible, efficient, and powerful Java client library for accessing any HTTP-based API's on the web. It is the Apache License 2.0 recommended library for accessing Google API's based on REST or JSON-RPC. **Labels** Supports these Java environments (details): Google, Android, AppEngine, Java, • Java 5 (or higher) standard (SE) and enterprise (EE) Library, OAuth, JSON, XML, Atom, GData, REST, RSS, AtomPub • Android 1.5 (or higher) (details) • Google App Engine **A** Members Take a look at a short YouTube sample, and the list of all Google API samples. yanivi@google.com. sglick@google.com. See the Support page to ask questions, report bugs, discuss the library, read the announcements, or find out about what "alpha" means to us. jasonhall@google.com. mstahl@google.com. **Features** alopyrev@google.com. afeldman@google.com.

Detailed download and setup instructions can be found here. Maven users simply include:

<dependency> <groupId>com.google.api.client</groupId> <artifactId>google-api-client</artifactId> <version>1.3.2-alpha</version> </dependency>

Supports these authentication methods (details):

 $\bullet$  OAuth 1.0a

aiuto@google.com,

12 committers

1 contributor

Your role

**Downloads** 

Show all »

Owner

Featured

Links

moshenko@google.com. jhartman@google.com

google-api-java-client-1.3.2-alpha.zip

- OAuth 2 draft 10
- Android AccountManager
- . Legacy Google methods: ClientLogin and AuthSub.

 $Google<sub>n</sub>$   $10$ 

#### Real Programmers<sup>™</sup> don't read documentation

- You could read the documentation, but ...
- What luck!
	- o Google APIs Client for Java has Samples <http://goo.gl/UK3ef>
- Let's Start with the Buzz Sample o Lists your recent buzzes
- Download Build Run!

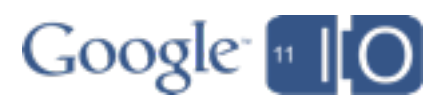
# Soogle APIs Client Library for Java<br>
Soogle APIs Client Library for Java

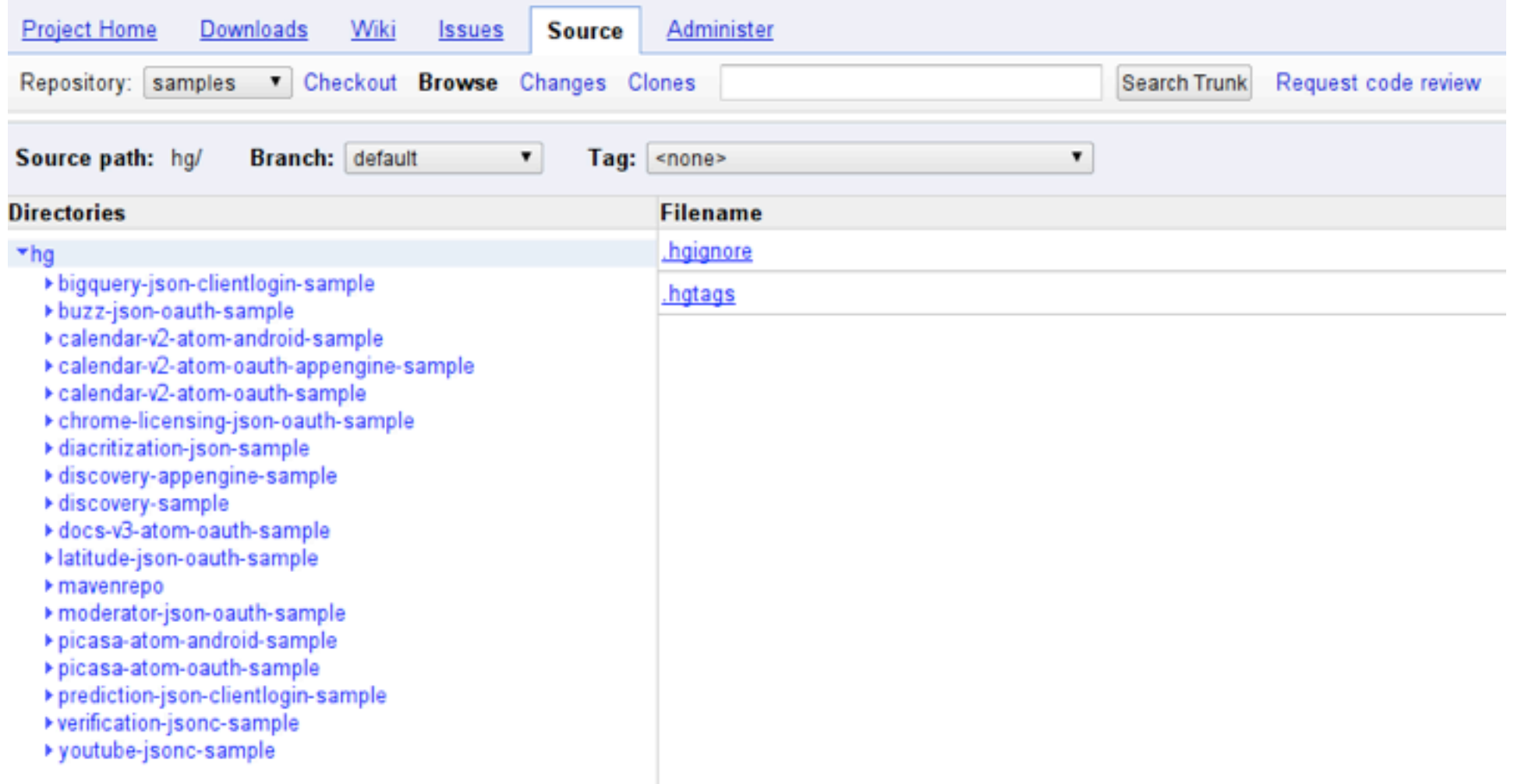

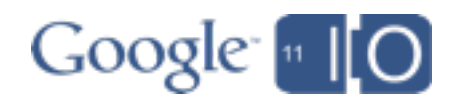

## Demo: Running the Buzz Sample

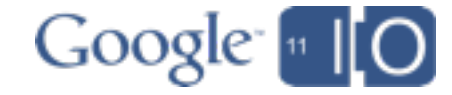

#### BuzzSample.java:

```
/** Value of "Client ID" from Google APIs console. 
     See http://code.google.com/apis/console */
static final String 
        CLIENT ID = "enter client id";
/** Value of "Client secret" from Google APIs console. */
static final String 
        CLIENT SECRET = "enter client secret";
/** Redirect URIs must be 'urn:ietf:wg:oauth:2.0:oob' 
     for native apps */
static final String
```

```
/** Buzz scope needed by the sample */
static final String 
         SCOPE = "https://www.googleapis.com/auth/buzz";
```
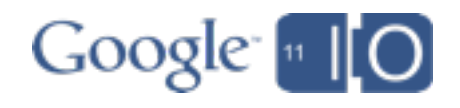

#### BuzzSample.java:

/\*\* Value of "Client ID" from Google APIs console. See http://code.google.com/apis/console \*/ static final String

```
CLIENT_ID = "enter_client_id";
```
/\*\* Value of "Client secret" from Google APIs console. \*/ static final String

```
CLIENT_SECRET = "enter_client_secret";
```
/\*\* Redirect URIs must be 'urn:ietf:wg:oauth:2.0:oob' for native apps \*/

static final String

```
/** Buzz scope needed by the sample */
static final String 
         SCOPE = "https://www.googleapis.com/auth/buzz";
```
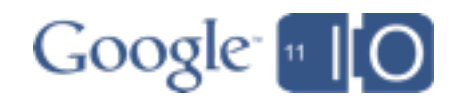

#### BuzzSample.java:

**/\*\* Value of "Client ID" from Google APIs console. See http://code.google.com/apis/console \*/** static final String CLIENT ID = "enter client id";

**/\*\* Value of "Client secret" from Google APIs console. \*/** static final String

```
CLIENT SECRET = "enter client secret";
```
/\*\* Redirect URIs must be 'urn:ietf:wg:oauth:2.0:oob' for native apps \*/ static final String

```
/** Buzz scope needed by the sample */
static final String 
         SCOPE = "https://www.googleapis.com/auth/buzz";
```
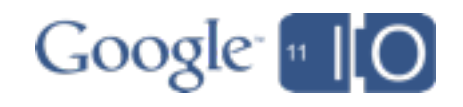

#### **/\*\* Value of "Client ID" from Google APIs console. See [http://code.google.com/apis/console](http://goo.gl/soyAp) \*/** static final String  $CLIENT$  ID = "enter client id"; BuzzSample.java:

**/\*\* Value of "Client secret" from Google APIs console. \*/** static final String

CLIENT SECRET = "enter client secret";

/\*\* Redirect URIs must be 'urn:ietf:wg:oauth:2.0:oob' for native apps \*/ static final String REDIRECT URIs = "urn:ietf:wg:oauth:2.0:oob";

```
/** Buzz scope needed by the sample */
static final String 
         SCOPE = "https://www.googleapis.com/auth/buzz";
```
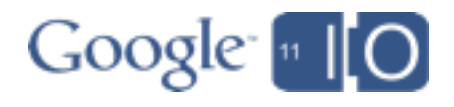

#### **Branding information**

The following information is shown to users whenever you request access to their private data.

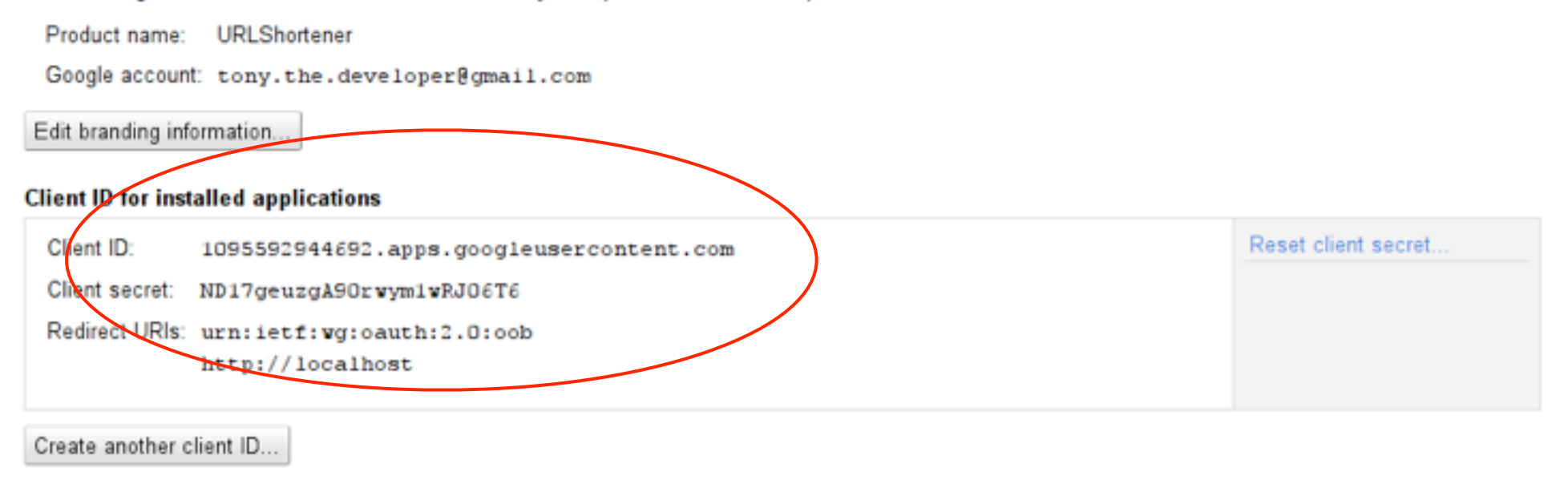

#### **Simple API Access**

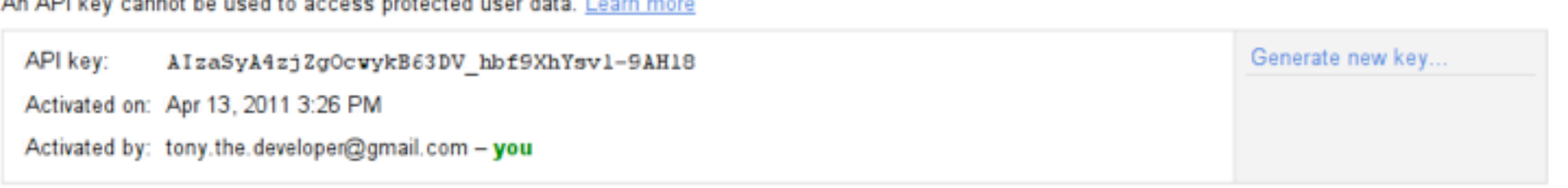

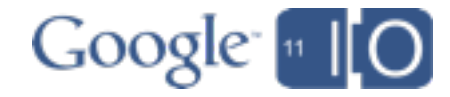

#### BuzzSample.java:

/\*\* Value of "Client ID" from Google APIs console. See http://code.google.com/apis/console \*/ static final String

#### **CLIENT\_ID = "enter\_client\_id"**;

/\*\* Value of "Client secret" from Google APIs console. \*/ static final String

#### **CLIENT\_SECRET = "enter\_client\_secret"**;

/\*\* Redirect URIs must be 'urn:ietf:wg:oauth:2.0:oob' for native apps \*/

static final String

```
/** Buzz scope needed by the sample */
static final String 
         SCOPE = "https://www.googleapis.com/auth/buzz";
```
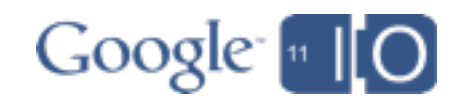

#### BuzzSample.java:

/\*\* Value of "Client ID" from Google APIs console. See http://code.google.com/apis/console \*/ static final String

**CLIENT\_ID = "4930773.apps.googleusercontent.com"**;

/\*\* Value of "Client secret" from Google APIs console. \*/ static final String

#### **CLIENT\_SECRET = "yWXWdbQ6oBmXBUo4VuuiIVUM"**;

/\*\* Redirect URIs must be 'urn:ietf:wg:oauth:2.0:oob' for native apps \*/

static final String

```
/** Buzz scope needed by the sample */
static final String 
         SCOPE = "https://www.googleapis.com/auth/buzz";
```
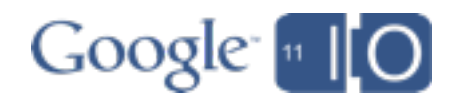

#### BuzzSample.java:

/\*\* Value of "Client ID" from Google APIs console. See http://code.google.com/apis/console \*/ static final String CLIENT\_ID = "4930773.apps.googleusercontent.com";

/\*\* Value of "Client secret" from Google APIs console. \*/ static final String CLIENT SECRET = "yWXWdbQ6oBmXBUo4VuuiIVUM";

/\*\* Redirect URIs must be 'urn:ietf:wg:oauth:2.0:oob' for native apps \*/

static final String

```
REDIRECT_URIs = "urn:ietf:wg:oauth:2.0:oob"
;
```
/\*\* Buzz scope needed by the sample \*/ static final String

**SCOPE = "https://www.googleapis.com/auth/buzz"** ;

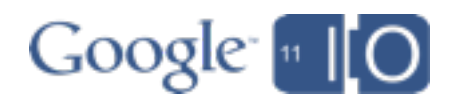

## Demo: A Working Sample App

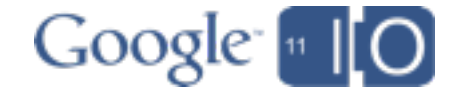

## Life of a Google API Developer

#### **Background** Building an application

- get inspired
- learn about APIs
- start coding
- add app identity
- tour the sample
- finish the app Managing projects
	- signup
	- access
- traffic controls **Summary**

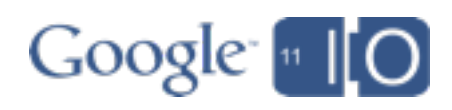

#### Code: Build a Service Request Factory

import com.g.a.services.buzz.v1.Buzz; import com.*g.a*.client.http.javanet.NetHttpTransport; import com.*g.a*.client.json.jackson.JacksonFactory;

// Select an HTTP transport and a JSON parser // appropriate for our execution environment  $HttpTransport transform = new NetHttpTransport()$ ; JacksonFactory jsonFactory = new JacksonFactory();

// Create a factory for service requests Buzz buzz = new Buzz("My App", transport, jsonFactory);

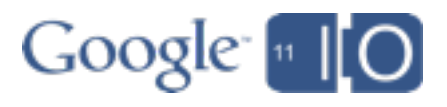

#### Code: Build a Service Request Factory

import com.g.a.services.buzz.v1.Buzz; import com.*g.a*.client.http.javanet.NetHttpTransport; import com.*g.a*.client.json.jackson.JacksonFactory;

// Select an HTTP transport and a JSON parser // appropriate for our execution environment HttpTransport **transport** = new **NetHttpTransport()**; JacksonFactory **jsonFactory** = new **JacksonFactory()**;

// Create a factory for service requests Buzz **buzz** = **new Buzz(**"My App", **transport**, **jsonFactory)**;

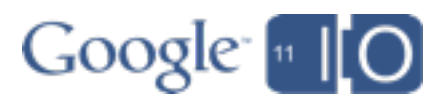

ClientIdentity identity = new OAuth2ClientIdentity( CLIENT\_ID, CLIENT\_SECRET);

// Create a local server flow LocalServerFlow localServerFlow = new LocalServerFlow(identity, scopes);

// Get an accessToken String token = localServerFlow.getAccessToken();

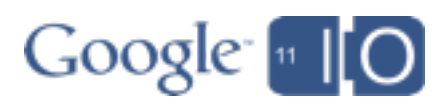

ClientIdentity **identity** = new OAuth2ClientIdentity( **CLIENT\_ID**, **CLIENT\_SECRET**);

// Create a local server flow LocalServerFlow localServerFlow = new LocalServerFlow(identity, scopes);

// Get an accessToken String token = localServerFlow.getAccessToken();

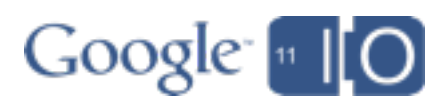

ClientIdentity identity = new OAuth2ClientIdentity( CLIENT\_ID, CLIENT\_SECRET);

// Create a local server flow LocalServerFlow **localServerFlow** = new LocalServerFlow(**identity**, **scopes**);

// Get an accessToken String **token** = localServerFlow.**getAccessToken**();

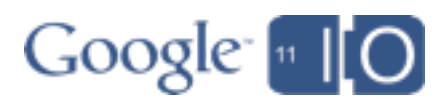

ClientIdentity identity = new OAuth2ClientIdentity( CLIENT\_ID, CLIENT\_SECRET);

// Create a local server flow LocalServerFlow localServerFlow = new LocalServerFlow(identity, scopes);

// Get an accessToken String token = localServerFlow.getAccessToken();

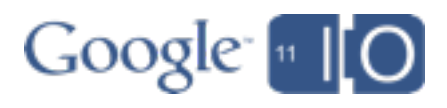

ClientIdentity identity = new OAuth2ClientIdentity( CLIENT\_ID, CLIENT\_SECRET);

// Create a local server flow LocalServerFlow localServerFlow = new LocalServerFlow(identity, scopes);

// Get an accessToken String token = localServerFlow.getAccessToken();

// Use this token on all subsequent requests buzz.setAccessToken(token);

The sample hides the details of OAuth2 ....

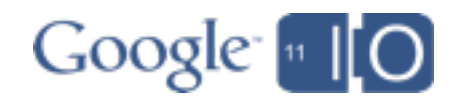

```
...
Buzz.Activities.List request =
       buzz.activities.list("@me", "@self");
request.maxResults = 10;
ActivityFeed feed = request.execute();
```

```
if (feed.items == null) return; // No posts
for (Activity activity : feed.items) {
    String post = activity.buzzObject.content;
    System.out.println("Buzz post: " + post);
}
```
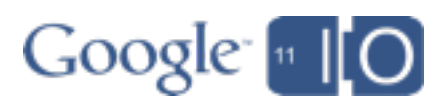

}

import *c.g.a*.services.buzz.v1.model.Activity; import *c.g.a*.services.buzz.v1.model.ActivityFeed;

```
...
Buzz.Activities.List request =
       buzz.activities.list("@me", "@self");
request.maxResults = 10;
ActivityFeed feed = request.execute();
if (feed.items == null) return; // No posts
for (Activity activity : feed.items) {
    String post = activity.buzzObject.content;
```
System.out.println("Buzz post: " + post);

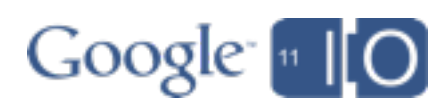

```
...
Buzz.Activities.List request =
       buzz.activities.list("@me", "@self");
request.maxResults = 10;
ActivityFeed feed = request.execute();
if (feed.items == null) return; // No posts
for (Activity activity : feed.items) {
    String post = activity.buzzObject.content;
    System.out.println("Buzz post: " + post);
}
```
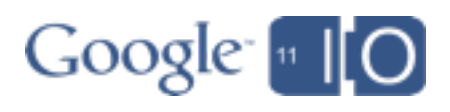

```
...
Buzz.Activities.List request =
       buzz.activities.list("@me", "@self");
request.maxResults = 10;
ActivityFeed feed = request.execute();
```

```
if (feed.items == null) return; // No posts
for (Activity activity : feed.items) {
    String post = activity.buzzObject.content;
    System.out.println("Buzz post: " + post);
}
```
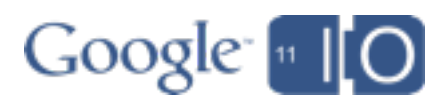

```
...
Buzz.Activities.List request =
       buzz.activities.list("@me", "@self");
request.maxResults = 10;
ActivityFeed feed = request.execute();
```

```
if (feed.items == null) return; // No posts
for (Activity activity : feed.items) {
    String post = activity.buzzObject.content;
    System.out.println("Buzz post: " + post);
}
```
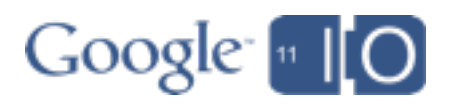

## Life of a Google API Developer

#### **Background** Building an application

- get inspired
- learn about APIs
- start coding
- add app identity
- tour the sample
- finish the app
- Managing projects
	- signup
	- access
	- traffic controls
- **Summary**

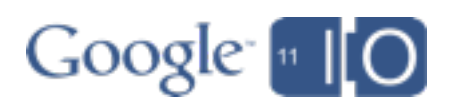

class RegexSubstringReplacer {

```
 RegexSubstringReplacer(String source, String regex);
```

```
 Boolean next() { ... }
```

```
 String currentMatch() { ... }
```

```
 void replaceWith(String newText) { ... }
```

```
 String result() { ... }
```
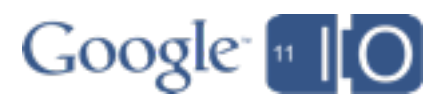

class RegexSubstringReplacer {

RegexSubstringReplacer(String **source**, String **regex**);

```
 Boolean next() { ... }
```

```
 String currentMatch() { ... }
```
void replaceWith(String newText) { ... }

```
 String result() { ... }
```
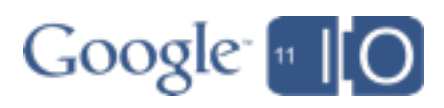

class RegexSubstringReplacer {

RegexSubstringReplacer(String source, String regex);

```
Boolean next() { ... }
```

```
 String currentMatch() { ... }
```
void **replaceWith**(String newText) { ... }

```
 String result() { ... }
```
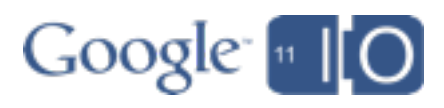

class RegexSubstringReplacer {

RegexSubstringReplacer(String source, String regex);

```
 Boolean next() { ... }
```

```
 String currentMatch() { ... }
```
void replaceWith(String newText) { ... }

```
 String result() { ... }
```
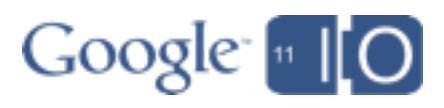

### Add URL Shortener to your Project

• Accept the TOS for URL Shortener

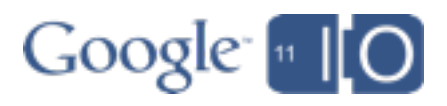

#### Add URL Shortener to your Project

- Accept the TOS for URL Shortener
- Build service request factory for URL Shortener

#### import com.google.api.urlshortener.v1.Urlshortener;

HttpTransport transport = new NetHttpTransport(); JacksonFactory factory = new JacksonFactory(); Buzz buzz = new Buzz("App Name", transport, factory);

Urlshortener **urlshortener** = **new Urlshortener**("App Name", transport, factory);

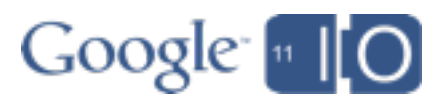

}

```
String shortenContentUrls(String text) {
    RegexSubstringReplacer replacer =
         new RegexSubstringReplacer(text, URL REGEX);
       while (replacer.next()) {
         String originalUrl = replacer.currentMatch();
         if (originalUrl.startsWith("http://goo.gl/"))
           continue;
      Url requestBody = new Url();
         requestBody.longUrl = originalUrl;
         Urlshortener.Url.Insert request =
             urlshortener.url.insert(requestBody);
         Url response = request.execute();
         replacer.replaceWith(response.id);
```

```
   return replacer.result();
```
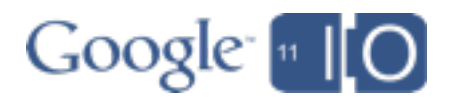

```
String shortenContentUrls(String text) {
    RegexSubstringReplacer replacer =
         new RegexSubstringReplacer(text, URL REGEX);
       while (replacer.next()) {
         String originalUrl = replacer.currentMatch();
         if (originalUrl.startsWith("http://goo.gl/"))
           continue;
```

```
   Url requestBody = new Url();
     requestBody.longUrl = originalUrl;
     Urlshortener.Url.Insert request =
         urlshortener.url.insert(requestBody);
     Url response = request.execute();
     replacer.replaceWith(response.id);
   }
   return replacer.result();
```
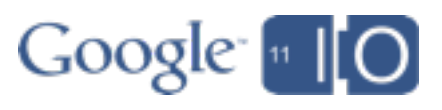

```
String shortenContentUrls(String text) {
    RegexSubstringReplacer replacer =
         new RegexSubstringReplacer(text, URL REGEX);
       while (replacer.next()) {
         String originalUrl = replacer.currentMatch();
         if (originalUrl.startsWith("http://goo.gl/"))
           continue;
```

```
   Url requestBody = new Url();
     requestBody.longUrl = originalUrl;
     Urlshortener.Url.Insert request =
         urlshortener.url.insert(requestBody);
     Url response = request.execute();
     replacer.replaceWith(response.id);
   }
   return replacer.result();
```
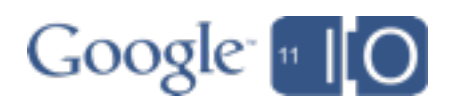

```
String shortenContentUrls(String text) {
    RegexSubstringReplacer replacer =
         new RegexSubstringReplacer(text, URL REGEX);
       while (replacer.next()) {
         String originalUrl = replacer.currentMatch();
         if (originalUrl.startsWith("http://goo.gl/"))
           continue;
         Url requestBody = new Url();
         requestBody.longUrl = originalUrl;
         Urlshortener.Url.Insert request =
              urlshortener.url.insert(requestBody);
         Url response = request.execute();
         replacer.replaceWith(response.id);
       }
       return replacer.result();
    }
```
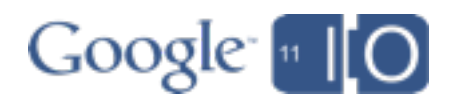

## Update the Activities Feed

}

```
for (Activity activity : feed.items) {
```
 String oldContent = activity.buzzObject.content; String newContent = shortenContentUrls(oldContent); if (!newContent.equals(oldContent)) { activity.buzzObject.content = newContent; Buzz.Activities.Update updateRequest = buzz.activities.update( "@me", "@self", activity.id, activity); Activity result = updateRequest.execute(); }

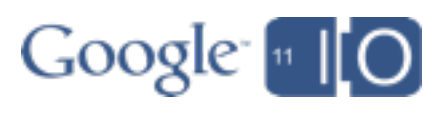
Update the Activities Feed

}

for (Activity activity : feed.items) {

```
   String oldContent = activity.buzzObject.content;
      String newContent = shortenContentUrls(oldContent);
      if (!newContent.equals(oldContent)) {
         activity.buzzObject.content = newContent;
         Buzz.Activities.Update updateRequest =
             buzz.activities.update(
                "@me", "@self", activity.id, activity);
         Activity result = updateRequest.execute();
   }
```
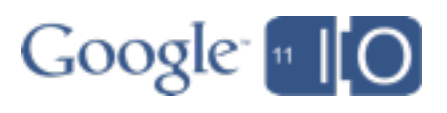

# Update the Activities Feed

}

```
for (Activity activity : feed.items) {
```
 String oldContent= activity.buzzObject.content; String newContent = shortenContentUrls(oldContent); if (!newContent.equals(oldContent)) { activity.buzzObject.content = newContent; Buzz.Activities.Update **updateRequest** = **buzz.activities.update( "@me", "@self", activity.id, activity);** Activity result = updateRequest.**execute**(); }

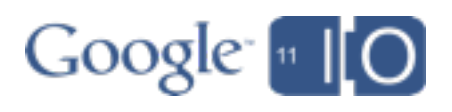

# Demo: Let's see this puppy in action!

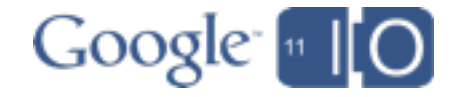

# Did Anything Happen?

• Check the Buzz feed again <http://goo.gl/fk4kC>

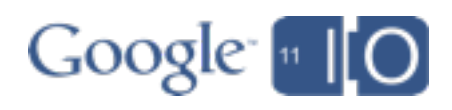

**Background** Building an application

- get inspired
- learn about APIs
- start coding
- add app identity
- tour the sample
- finish the app

### Managing projects

- signup
- access
- traffic controls

**Summary** 

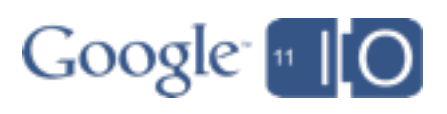

**Background** Building an application

- get inspired
- learn about APIs
- start coding
- add app identity
- tour the sample
- finish the app

### Managing projects

- signup
- access
- traffic controls

**Summary** 

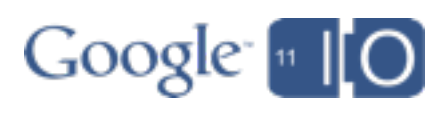

# Signing Up

- You're becoming a partner
	- o You can track usage of your app
	- o Google can contact you
	- o Anonymous traffic invites misuse

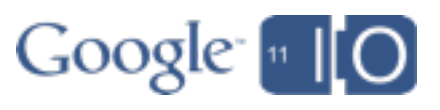

# Signing Up

- You're becoming a partner
	- o You can track usage of your app
	- o Google can contact you
	- o Anonymous traffic invites misuse
- Quick signup process
	- o Sign up with Google account
	- o Select APIs and accept TOS -- done!
	- o Invite team members
	- o Set access credentials and traffic controls

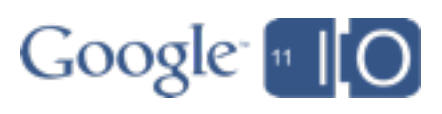

# Signing Up

- You're becoming a partner
	- o You can track usage of your app
	- o Google can contact you
	- o Anonymous traffic invites misuse
- Quick signup process
	- o Sign up with Google account
	- o Select APIs and accept TOS -- done!
	- o Invite team members
	- o Set access credentials and traffic controls
- The Terms of Service
	- The agreement protects both parties
	- o Read it (once)!

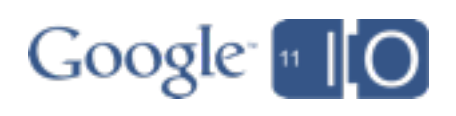

**Background** Building an application

- get inspired
- learn about APIs
- start coding
- add app identity
- tour the sample
- finish the app

### Managing projects

- signup
- access
- traffic controls **Summary**

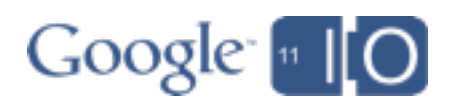

### Accessing Services

• You need to identify yourself for two purposes o To access Google services (not user related) o To access user data (with user permission)

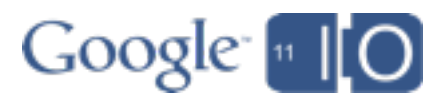

### Accessing Services

- You need to identify yourself for two purposes o To access Google services (not user related) o To access user data (with user permission)
- Unregistered Experimentation is OK o May get limited service access **E.g., fewer APIs, lower QPS** o May get limited user data access **e.g., public feeds only**

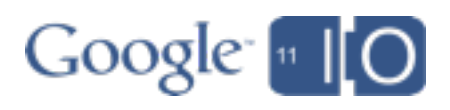

#### **Branding information**

The following information is shown to users whenever you request access to their private data.

Product name: Google I/O Demo Project

Google account: david.logad@gmail.com

Edit branding information...

#### **Client ID for web applications**

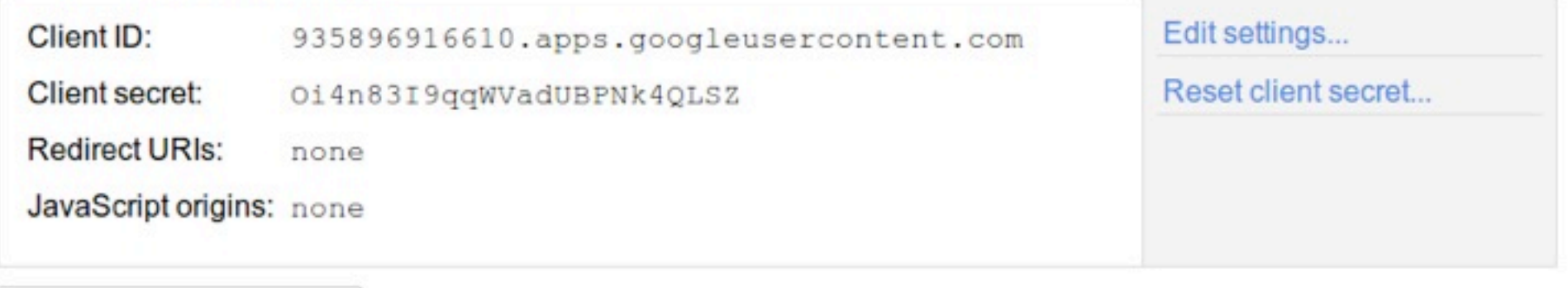

Create another client ID...

#### **Simple API Access**

An API key cannot be used to access protected user data. Learn more

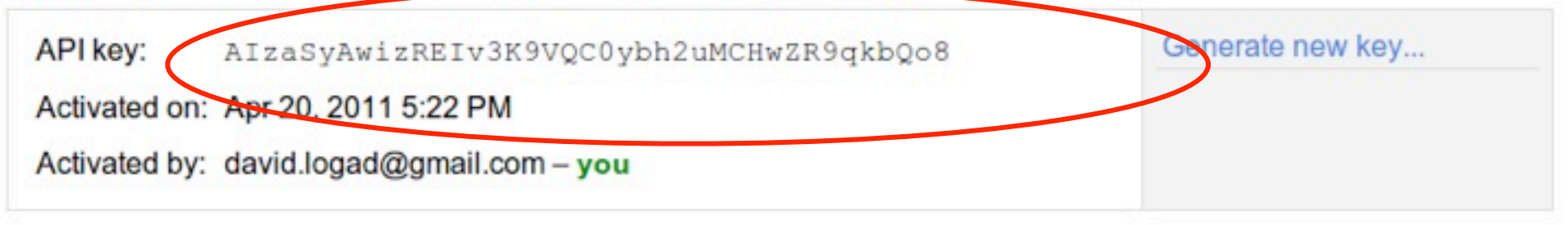

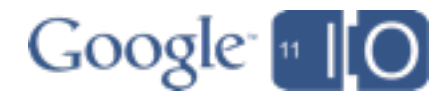

• App just needs to access a public Google service

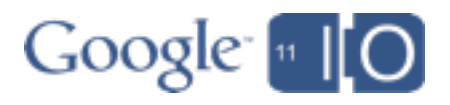

- App just needs to access a public Google service
- Your API Key
	- o Grab and Go
	- o Send on all requests (GET or POST)

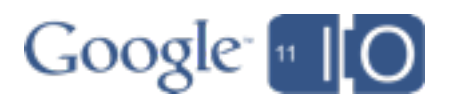

- App just needs to access a public Google service
- Your API Key
	- o Grab and Go
	- o Send on all requests (GET or POST)

```
https://www.googleapis.com/urlshortener/v1/
url?shortUrl=http://goo.gl/fbsS&
key=AIzaSyAwizREIv3K9VQC0ybh2uMCHwZR9qkbQo8
```
(try it! http://goo.gl/Nhm7a**)**

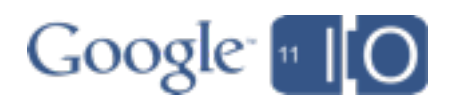

- App just needs to access a public Google service
- Your API Key
	- o Grab and Go
	- o Send on all requests (GET or POST)

https://www.googleapis.com/urlshortener/v1/ url?shortUrl=http://goo.gl/fbsS& **key=AIzaSyAwizREIv3K9VQC0ybh2uMCHwZR9qkbQo8**

(try it! <http://goo.gl/Nhm7a>**)**

- Simple shared-secret security
	- o Protect it on your server
	- o Can be referer-locked for browser usage

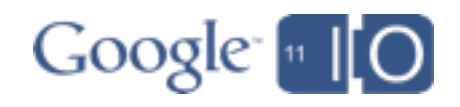

#### **Branding information**

The following information is shown to users whenever you request access to their private data.

Product name: Google I/O Demo Project

Google account: david.logad@gmail.com

Edit branding information...

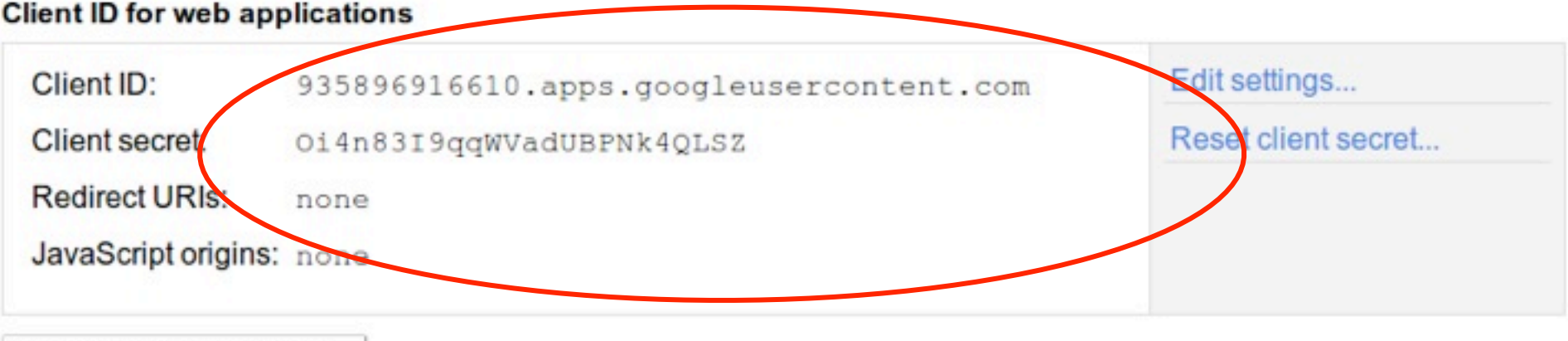

#### Create another client ID...

#### **Simple API Access**

An API key cannot be used to access protected user data. Learn more

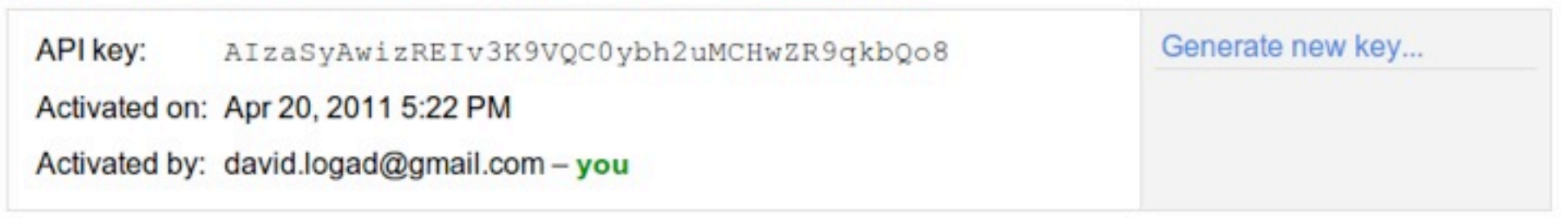

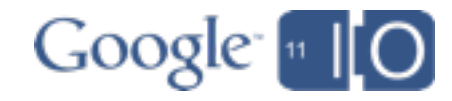

How does the user provide access to an app, without providing their password?

- 1. App asks Google to present a permission dialog
- 2. Google gives access credentials back to App (in various ways)
- 3. App uses credentials to request user's data

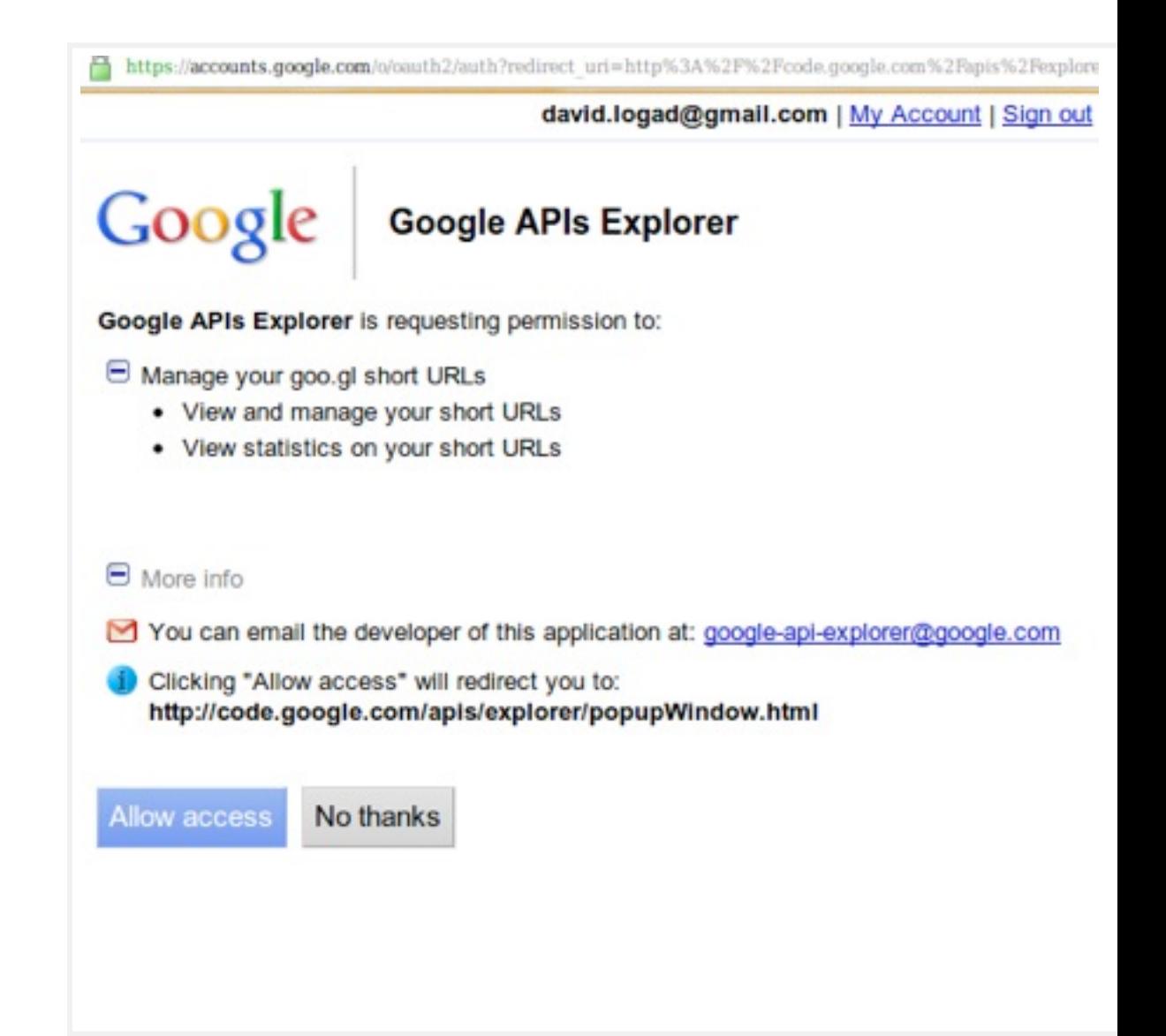

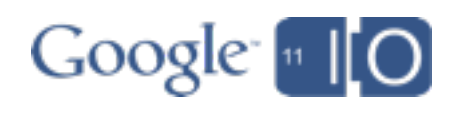

How does the user provide access to an app, without providing their password?

- 1. App asks Google to present a permission dialog
- 2. Google gives access credentials back to App (in various ways)
- 3. App uses credentials to request user's data

JavaScript Flow URL

http://code.google.com/apis/ explorer/popupWindow.html #access\_token=XXXXX

Web Server Flow URL

https://www.example.com/ oauth2callback?code=YYYYY

Local Server Flow URL

http://localhost/ oauth2callback?code=YYYYY

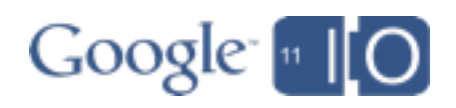

How does the user provide access to an app, without providing their password?

- 1. App asks Google to present a permission dialog
- 2. Google gives access credentials back to App (in various ways)
- 3. App uses credentials to request user's data

https://www.google.com/m8/ feeds/contacts/default/full ?oauth token=ZZZZZZZ

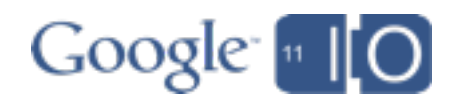

How does the user provide access to an app, without providing their password?

- 1. App asks Google to present a permission dialog
- 2. Google gives access credentials back to App (in various ways)
- 3. App uses credentials to request user's data
- 4. User can revoke

### https://accounts.google.com

# **Google** accounts

#### **Authorized Access to your Google Account**

#### **Connected Sites, Apps, and Services**

You have granted the following services access to your Google Account:

• Google APIs Explorer - Google URL Shortener [ Revoke Access ]

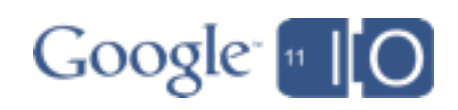

How does the user provide access to an app, without providing their password?

- 1. App asks Google to present a permission dialog
- 2. Google gives access credentials back to App (in various ways)
- 3. App uses credentials to request user's data
- 4. User can revoke

### More about Auth:

"Identity and Data Access: OpenID and OAuth"

Tomorrow @ 1:45p http://goo.gl/io/TmcV9

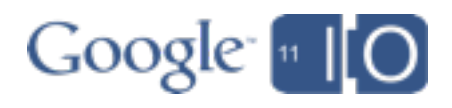

**Background** Building an application

- get inspired
- learn about APIs
- start coding
- add app identity
- tour the sample
- finish the app

### Managing projects

- signup
- access
- traffic controls

**Summary** 

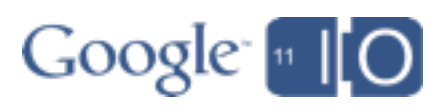

## Traffic Controls

- All new APIs have a default daily limit (per app)
	- o Sufficient for many small-to-moderate size sites
	- o More available on request, esp. academic usage
	- o We are introducing some billable APIs

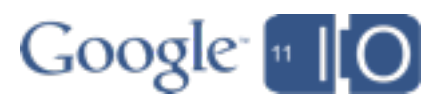

# Traffic Controls

- All new APIs have a default daily limit (per app) o Sufficient for many small-to-moderate size sites o More available on request, esp. academic usage o We are introducing some billable APIs
- You can set a limit on user traffic (per IP) o Quota is shared among all your app's users o Prevent a single user from exhausting your quota o Allow bursts of traffic if your application needs it

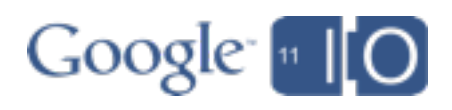

# Traffic Controls

- All new APIs have a default daily limit (per app) o Sufficient for many small-to-moderate size sites o More available on request, esp. academic usage o We are introducing some billable APIs
- You can set a limit on user traffic (per IP) o Quota is shared among all your app's users o Prevent a single user from exhausting your quota o Allow bursts of traffic if your application needs it
- What if your server is proxying user requests? o **userip** parameter does per-user metering for you: o https://www.googleapis.com/api/request?

key**=**...&**userip**=...

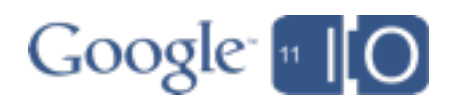

## Billable APIs

- High volume traffic has real serving costs
	- o Set daily limits
	- o Charge for high volume
	- o Payment is also a way to improve the quality bar

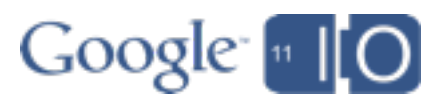

# Billable APIs

- High volume traffic has real serving costs
	- o Set daily limits
	- o Charge for high volume
	- o Payment is also a way to improve the quality bar
- Process
	- o Register a credit card
	- o Set a daily maximum
	- o All billable APIs receive an increased limit
		- Use a "production" project to separate traffic
	- o Billing is monthly

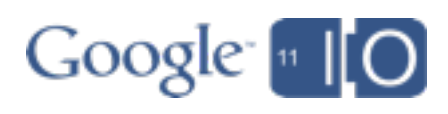

# DEMO: Traffic Controls and Billing

**[Development](http://goo.gl/CwAT3) [Production](http://goo.gl/tZ2yh)** 

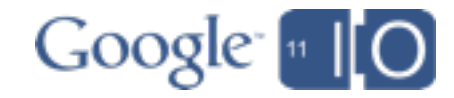

Make some traffic: [http://goo.gl/Nhm7a](#page-103-0)

# DEMO: Traffic Controls and Billing

**[Development](http://goo.gl/CwAT3) [Production](http://goo.gl/tZ2yh)** 

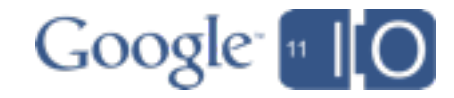

<span id="page-103-0"></span>**Background** Building an application

- get inspired
- learn about APIs
- start coding
- add app identity
- tour the sample
- finish the app
- Managing projects
	- signup
	- access
	- traffic controls

### **Summary**

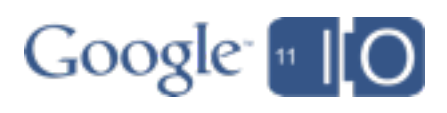

**Background** Building an application

- get inspired
- learn about APIs
- start coding
- add app identity
- tour the sample
- finish the app
- Managing projects
	- signup
	- access
	- traffic controls

### **Summary**

### What's New in Google APIs

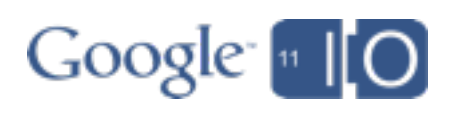

### **Background** Building an application

- get inspired
- learn about APIs
- start coding
- add app identity
- tour the sample
- finish the app
- Managing projects
	- signup
	- access
	- traffic controls

### **Summary**

# What's New in Google APIs

• APIs Explorer

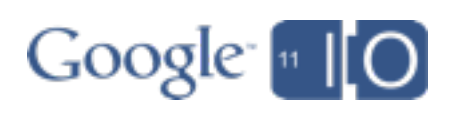

**Background** Building an application

- get inspired
- learn about APIs
- start coding
- add app identity
- tour the sample
- finish the app Managing projects
	- signup
	- access
	- traffic controls

### **Summary**

### What's New in Google APIs

- APIs Explorer
- Google APIs Client Library for Java

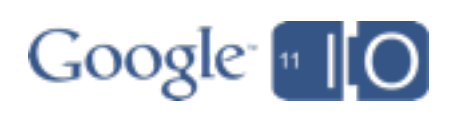

**Background** Building an application

- get inspired
- learn about APIs
- start coding
- add app identity
- tour the sample
- finish the app

### Managing projects

- signup
- access
- traffic controls

**Summary** 

### What's New in Google APIs

- APIs Explorer
- Google APIs Client Library for Java
- APIs Console

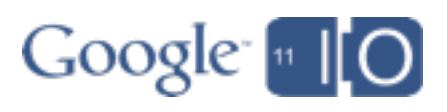
## For More Information

- Download today's sample
	- o http://code.google.com/p/ io2011-life-of-a-google-api-developer/

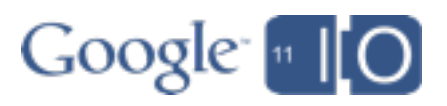

## For More Information

- Download today's sample
	- o http://code.google.com/p/ io2011-life-of-a-google-api-developer/
- More about Google APIs
	- o http://code.google.com/apis
	- o http://code.google.com/apis/explorer
	- o http://code.google.com/apis/console

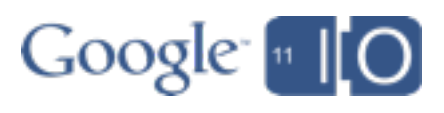

## For More Information

- Download today's sample
	- o http://code.google.com/p/ io2011-life-of-a-google-api-developer/
- More about Google APIs
	- o http://code.google.com/apis
	- o http://code.google.com/apis/explorer
	- o http://code.google.com/apis/console
- More client libraries
	- o Python, .NET, PHP, Ruby, ...
	- o http://code.google.com/apis/discovery/libraries.html

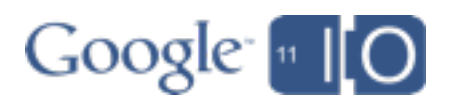

## More at Google I/O 2011

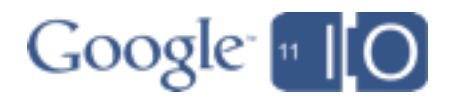

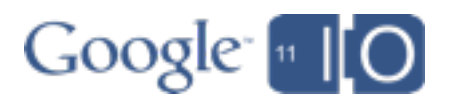

Bring the Cloud to Your IDE with Google Plugin for Eclipse Today @ 2:30p http://goo.gl/io/hw0ak

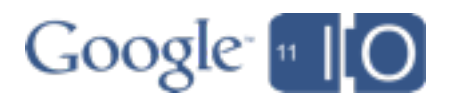

Bring the Cloud to Your IDE with Google Plugin for Eclipse Today @ 2:30p http://goo.gl/io/hw0ak

Building Custom Client Libraries for Google APIs Tomorrow @ 10:45a http://goo.gl/io/CyYj7

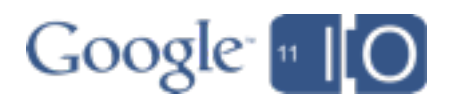

Bring the Cloud to Your IDE with Google Plugin for Eclipse Today @ 2:30p http://goo.gl/io/hw0ak

Building Custom Client Libraries for Google APIs Tomorrow @ 10:45a http://goo.gl/io/CyYj7

Identity and Data Access: OpenID and OAuth Tomorrow @ 1:45p http://goo.gl/io/TmcV9

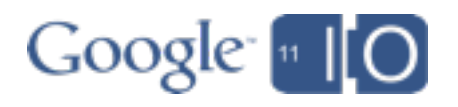

Bring the Cloud to Your IDE with Google Plugin for Eclipse Today  $\omega$  2:30p http://goo.gl/io/hw0ak

Building Custom Client Libraries for Google APIs Tomorrow @ 10:45a http://goo.gl/io/CyYj7

Identity and Data Access: OpenID and OAuth

Tomorrow @ 1:45p http://goo.gl/io/TmcV9

Q&A: Hashtags: #io2011 #GoogleAPIs Feedback: http://goo.gl/KAkkZGoogle<sup>-</sup>

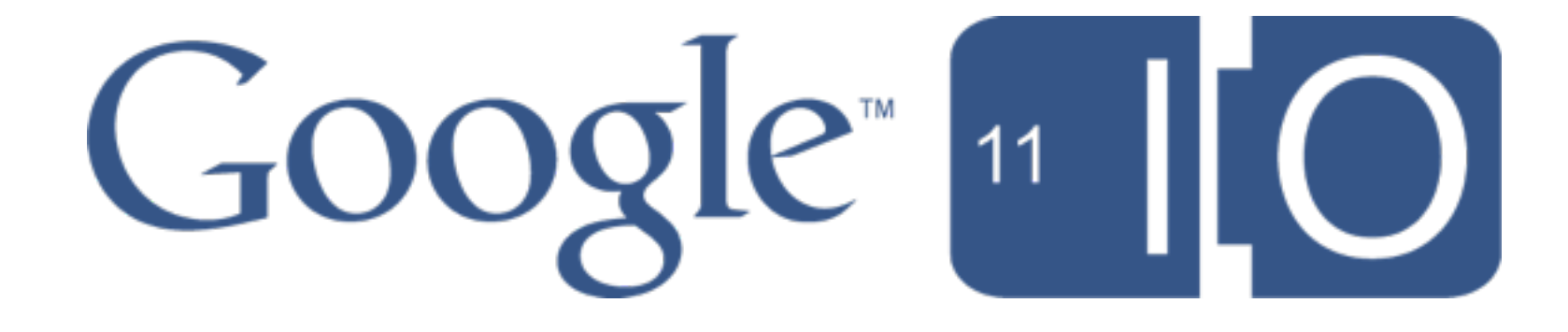